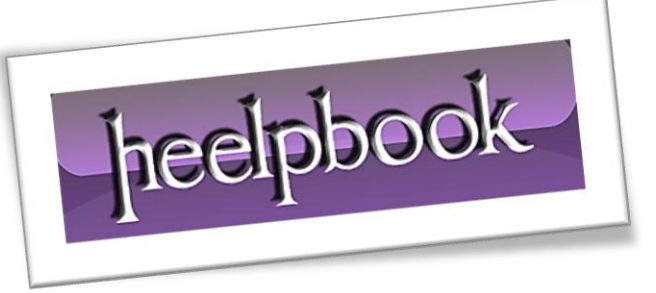

Article: Abilitare il nuovo sistema di sicurezza della Postepay Date: 29/12/2011 Posted by: HeelpBook Staff Source: [Link](http://consigliperilweb.it/internet/sicurezza/2709-consigli-per-il-nuovo-sistema-di-sicurezza-della-postepay.html) Permalink: [Link](http://heelpbook.altervista.org/2011/poste-italiane-come-abilitare-il-nuovo-sistema-di-sicurezza-della-postepay/)

## **Poste Italiane - Come abilitare il nuovo sistema di sicurezza della Postepay**

Siamo in molti ad utilizzare la **Postepay** come mezzo di pagamento, in particolare per effettuare acquisti online, poiché è pratica e semplice da usare.

Però spesso si sente parlare di truffe, e per tal motivo **Poste Italiane** ha pensato bene di promuovere il **nuovo sistema di "Sicurezza web Postepay"**, utile per eludere eventi incresciosi come le truffe, per l'appunto.

## *Il nuovo sistema diventerà obbligatorio dal 1° febbraio 2012. A partire da tale data, se non hai aderito al nuovo sistema, non potrai più effettuare operazioni dispositive sui siti di Poste Italiane.*

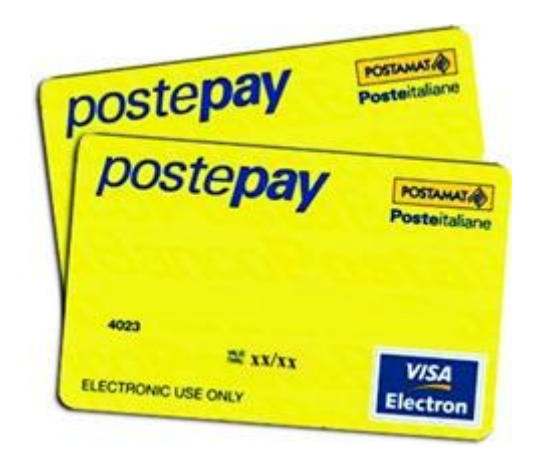

Grazie al **nuovo sistema di sicurezza**, tutti i possessori di **Postepay** potranno compiere le proprie operazioni dispositive con maggiore tranquillità e sicurezza.

Vediamo più nel dettaglio come abilitare la **Postepay** al nuovo sistema di sicurezza…

## **Istruzioni su come abilitare la Postepay al nuovo sistema di sicurezza**

- 1. Innanzitutto è indispensabile rilasciare in uno ufficio postale il numero del proprio telefono cellulare, che verrà associato alla carta **Postepay**. Perché è importante rilasciare un numero telefonico? Perché sullo stesso viene inviata una password – **OTP** – per l'autorizzazione delle operazioni dispositive. Il numero di cellulare andrà rilasciato, compilando l'apposito modulo, nel momento in cui si sottoscrive una nuova **Postepay** oppure in un secondo momento.
- 2. Successivamente bisogna procedere con l'abilitazione della **Postepay**: tale operazione va effettuata online sui siti di Poste Italiane; precisamente su www.poste.it, [www.postepay.it,](http://www.postepay.it/) **www.bancopostaclick.it** (*se sei titolare di Conto BancoPosta Click*);
- 3. Una volta raggiunte le pagine online, bisogna autenticarsi inserendo nome utente e password, quindi andare su "*Servizi Postepay*" e selezionare la voce "*Sicurezza web*";
- 4. Ora, selezionare la funzione "Abilita la tua carta **Postepay**";
- 5. Indicare il numero della carta che si vuole abilitare al sistema di sicurezza;
- 6. Inserire la data di scadenza e il **CVV2;**
- 7. Verificare e confermare il numero di cellulare associato alla carta
- 8. Per concludere l'operazione, nella pagina successiva, richiedere l'invio della password;
- 9. Sul tuo cellulare riceverai un SMS contenente la **OTP**, ovvero la password usa e getta;
- 10. Inserisci la **OTP** sulla pagina web;
- 11. Attendi conferma dell'avvenuta abilitazione. Infine, il sistema ti inoltrerà una mail di notifica nella casella di posta elettronica **Postemail**;

## **Quali operazioni sono interessate al nuovo sistema**

Il sistema è valido per i pagamenti online effettuati con **Postepay** sui siti di Poste Italiane (*www.poste.it*, *www.postepay.it*, *www.bancopostaclick.it*) per le seguenti operazioni:

- ricarica **Postepay**;
- ricarica telefonica;
- pagamento bollettino.

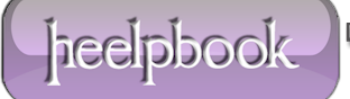